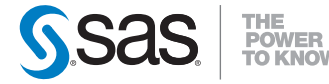

### **QuickStart Guide**

SAS® 9.2 Installation Kit for Basic Deployments using DVD(s) Windows and UNIX

To prepare for your deployment, use the information below to confirm the contents of your software order and review its critical documentation. After you complete those sections of the QuickStart Guide, follow the numbered steps to perform your software deployment.

#### **CONFIRM YOUR ORDER**

### 3 **Confirm that you have received the software that you expected.**

- In your installation kit, find the SAS Order Information document, which lists the software that you ordered. If the list does not contain what you expected, contact SAS Customer Service at 1-800-727-0025.
- After you create your SAS Software Depot (the repository for your SAS software), the software list will be in the SAS Order Information document available from

<sup>&</sup>lt;*depot location*>/install\_doc/<*order number*>/soi.html

## 3 **The SAS installation data (SID) file(s) on your media are valid for a limited time.**

 - If your installation process fails because the SID file has expired, your SAS Site Representative should contact SAS for a new SID file.

#### **REVIEW CRITICAL DOCUMENTATION**

3**If you have not reviewed them yet, please refer to the System Requirements.**

 - To search for system requirements documentation for SAS Foundation and the other products in your software order, use the Quick Links listed here:

http://support.sas.com/documentation/installcenter/922

## 3**Review the appropriate requirements for the SAS Installer account:**

- For Windows, the installer account must have Administrator rights (user must be a local administrator on the machine and/or a member of the administrators group; for details please see http://support.sas.com/kb/5/055.html).
- For UNIX, the installer account should be the sas account. The root account should not be used.

### 3 **If you have an existing SAS 9.2 deployment, you must prepare for the modifications associated with your software order.**

 - Before you perform the software deployment, you must follow the instructions at http://support.sas.com/software/updates

### 3 **For mount commands for UNIX, refer to the** *SAS Deployment Wizard User's Guide.*

 - The Guide can be found on Install Center:http://support.sas.com/documentation/installcenter

#### **PERFORM YOUR SOFTWARE DEPLOYMENT**

# **1 To create your SAS Software Depot, use the SAS Deployment Wizard on your media.**

- Your software and documentation are contained in the SAS Software Depot.
	- For Windows, if the DVD does not run automatically, double click the setup.exe at the root of the media to start the SAS Deployment Wizard. If your operating system is Windows Vista or later, you may have to right-click the setup.exe and select **Run as administrator**.
	- For UNIX, launch setup, sh from the UNIX command line, from any directory other than the removable media's file system. Do not launch the SAS Deployment Wizard via the File Manager.
	- After the SAS Deployment Wizard starts, select **Create or Add to a SAS Software Depot** and follow the instructions in the dialogs.

# **2 If you are modifying an existing SAS deployment, perform a backup before you install your new SAS software order.**

- Back up the existing SASHOME directory (for example,
	- C:\Program Files\SAS).
- Follow your site's established backup procedures.

# **3 Follow the supplemental instructions for deploying SAS software in the SAS Software Summary.**

- If your order contains alternate or supplemental instructions for certain products, these products are listed in the ordersummary.html file with a pathname or a link to the supplemental instructions.
- The SAS Software Summary is located in /install\_doc/<*order number*>/ordersummary.html

# **4 To install your software order, use the SAS Deployment Wizard in your SAS Software Depot.**

- The software order(s) contained in your SAS Software Depot must be installed using the SAS Deployment Wizard, which presents a set of dialogs to help you install and configure your software. The dialogs can vary depending on the contents of the order and your selections in previous dialogs.
- If the order you are installing contains updates or maintenance for software that is currently installed on your system, the SAS Deployment Wizard will present dialogs about applying them to your existing environment.
- Use the method appropriate for the host where the software will be installed:
	- Windows users should double-click the setup.exe at the root of your SAS Software Depot to start the SAS Deployment Wizard. If your Windows operating system is Windows Vista or later, you may have to right-click the setup.exe and select **Run as administrator**.
	- UNIX users should execute setup. sh at the root of the SAS Software Depot.
- Use the dialogs to install and configure your software. For more information about the choices available in each dialog, use the **Help** button.
- The SAS Deployment Wizard User's Guide is available from Install Center,

http://support.sas.com/documentation/installcenter

# **5 Additional steps may be required for your deployment.**

 - If you applied updates or maintenance to an existing deployment, follow the additional configuration and post-configuration steps in Part 2 of Planning for Maintenance Releases and Product Upgrades for SAS<sup>®</sup> 9.2. This document is accessible from the Maintenance Release Announcement located at

http://support.sas.com/software/maintenance/index.html

 - Follow any product-specific post-installation steps in the Configuration Guide(s) for your operating system(s). These documents are available from Install Center,

http://support.sas.com/documentation/installcenter

#### **SAS NOTES**

- For the latest installation news, please visit this site for Alert Notes: http://support.sas.com/92installalerts
- For general SAS 9.2 information, please visit this site for the SAS 9.2 FAQ: http://support.sas.com/kb/33/144.html

#### **TECHNICAL SUPPORT**

If you need assistance with the software, we ask that only SAS support personnel call our Technical Support Division.

 - For U.S. and Canadian customers, support is provided from our corporate headquarters in Cary, North Carolina. You may call (919) 677- 8008, Monday through Friday.

 - Customers outside of the U.S. can obtain local-language technical support through the local office in their countries. Customers in these locations should contact their local office for specific support hours.

See http://support.sas.com/techsup/contact/index.html for contact information for local offices.

• Before calling, you may want to explore the SAS Support Web site at http://support.sas.com/techsup/

This site offers access to the SAS Knowledge Base, as well as discussion forums, Technical Support contact options, and other support materials that may answer your questions.

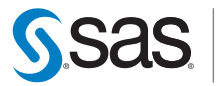

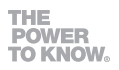

**SAS Institute Inc. World Headquarters +1 919 677 8000**www.sas.com/offices

SAS and all other SAS Institute Inc. product or service names are registered trademarks or trademarks of SAS Institute Inc. in the USA and other countries. ® indicates USA registration. Other brand and product names are trademarks of their respective companies. Copyright © 2010 SAS Institute Inc. All rights reserved. \_ 08.10